# **Kontroler Seri W-7200 PowerConnect Dell Panduan Instalasi**

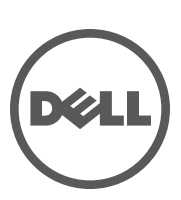

#### **Hak cipta**

© 2012 Aruba Networks, Inc. Merek dagang Aruba Networks termasuk *(CD AITWAVE Aruba Networks®, Aruba Wireless* Networks®, logo Mobile Edge Company Aruba yang terdaftar, dan Aruba Mobility Management System®. Dell™, logo DELL™, dan PowerConnect™ adalah merek dagang Dell Inc.

Hak cipta dilindungi undang-undang. Spesifikasi dalam manual ini dapat berubah sewaktu-waktu tanpa pemberitahuan.

Berasal dari AS. Semua merek dagang lain adalah hak milik pemiliknya masing-masing.

#### **Kode Sumber Terbuka**

Beberapa produk Aruba mengandung kode perangkat lunak Sumber Terbuka yang dikembangkan oleh pihak ketiga, termasuk kode perangkat lunak yang tunduk pada GNU General Public License (GPL), GNU Lesser General Public License (LGPL), atau Lisensi Sumber Terbuka lain. Termasuk perangkat lunak dari Litech Systems Design. Hak cipta 2011 perpustakaan klien IF-MAP Infoblox, Inc. Hak cipta dilindungi undang-undang. Produk ini menyertakan perangkat lunak yang dikembangkan oleh Lars Fenneberg, dkk. Kode Sumber Terbuka yang digunakan tercantum di situs ini:

#### http://www.arubanetworks.com/open\_source

#### **Pemberitahuan Hukum**

Penggunaan perangkat lunak dan platform switch Aruba Networks, Inc, oleh semua individu atau perusahaan, untuk menghentikan perangkat klien VPN milik vendor lain merupakan penerimaan tanggung jawab sepenuhnya oleh individu atau perusahaan tersebut untuk tindakan ini dan melepaskan sepenuhnya tanggung jawab Aruba Networks, Inc. dari setiap dan semua tindakan hukum yang mungkin ditujukan kepadanya yang berkaitan dengan pelanggaran hak cipta atas nama vendor tersebut.

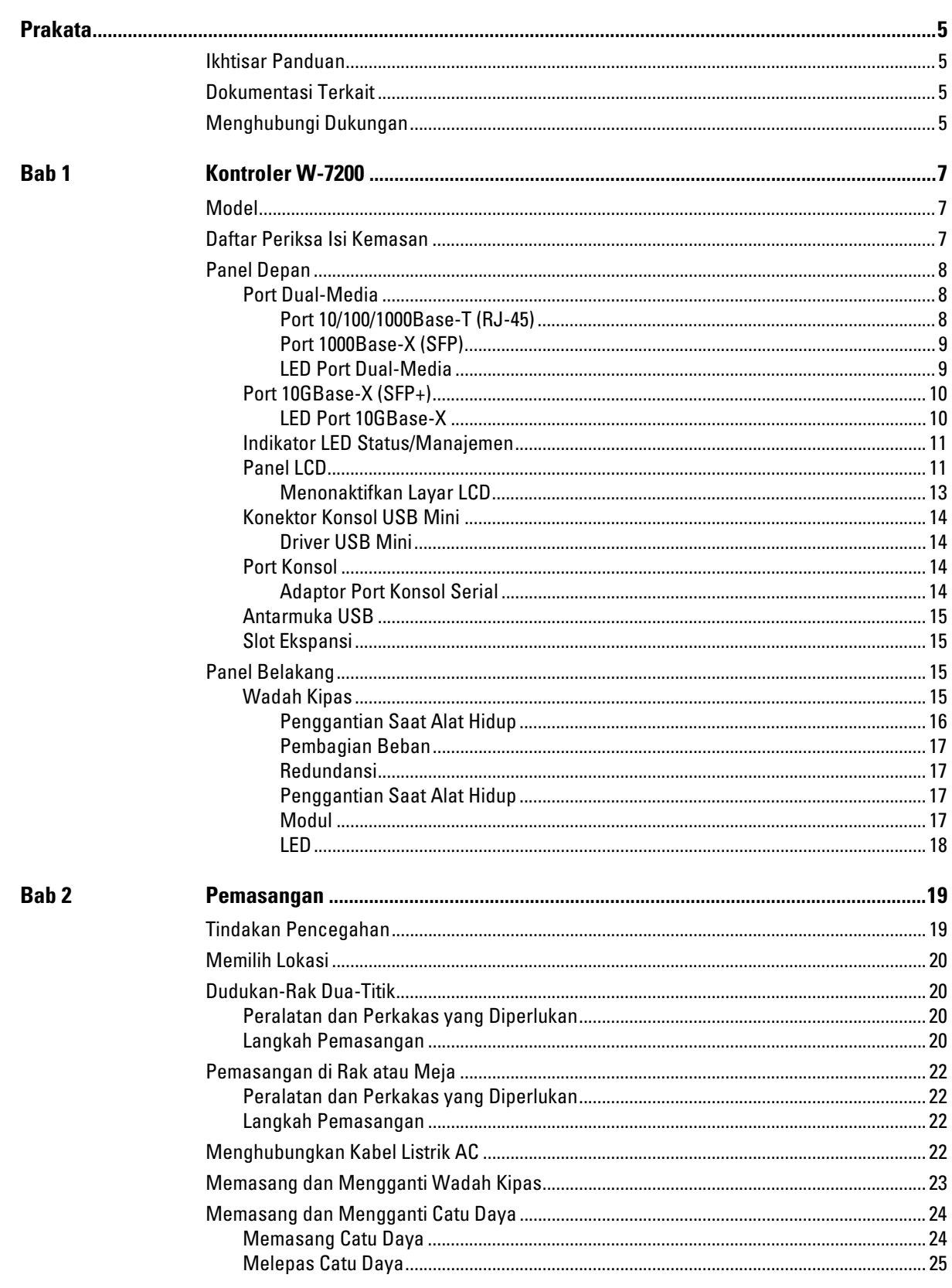

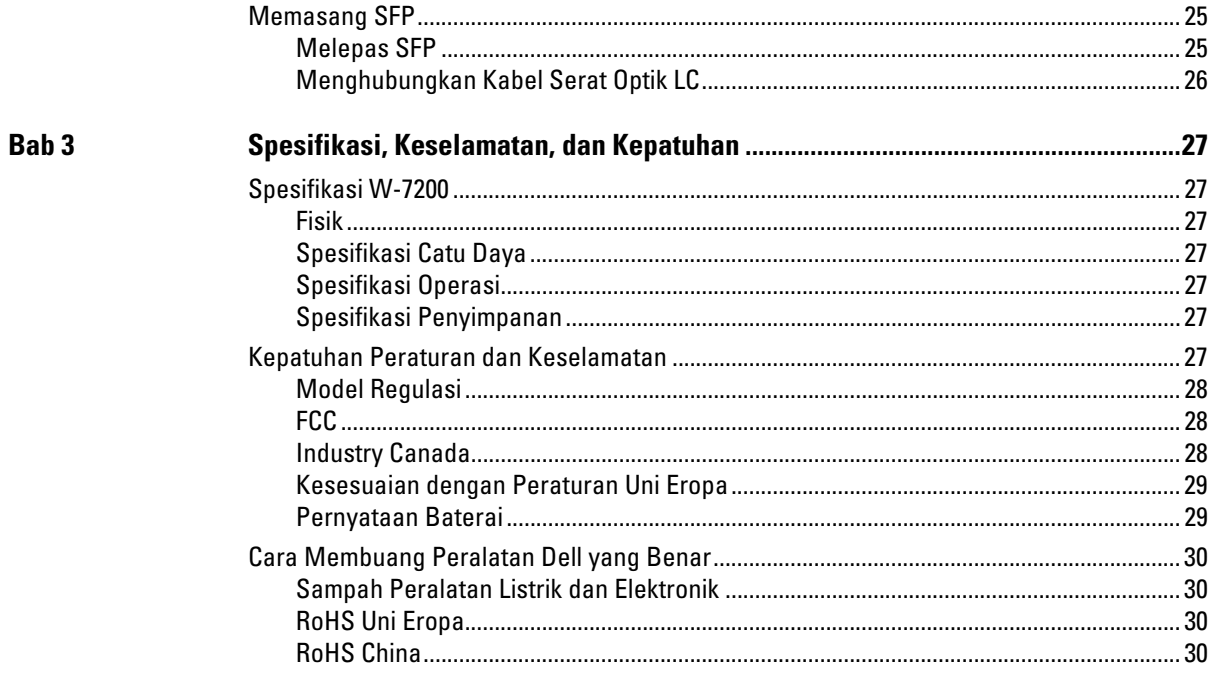

<span id="page-4-0"></span>Dokumen ini menjelaskan fitur perangkat keras Kontroler Seri W-7200 PowerConnect Dell. Dokumen ini berisi ikhtisar detail karakteristik fisik dan performa setiap model kontroler dan menjelaskan cara memasang kontroler dan aksesorinya.

# <span id="page-4-1"></span>**Ikhtisar Panduan**

- <sup>z</sup> [Bab 1, "Kontroler W-7200" di halaman](#page-6-4) 7 berisi ikhtisar detail perangkat keras kontroler W-7200 dan setiap komponennya.
- <sup>z</sup> [Bab 2, "Pemasangan" di halaman](#page-18-3) 19 menjelaskan cara memasang W-7200 dengan berbagai cara dan cara memasang setiap komponennya.
- <sup>z</sup> [Bab 3, "Spesifikasi, Keselamatan, dan Kepatuhan" di halaman](#page-26-8) 27 berisi spesifikasi teknis, keselamatan, dan informasi tentang kepatuhan pada peraturan untuk W-7200.

# <span id="page-4-2"></span>**Dokumentasi Terkait**

Dokumen berikut ini dirujuk dalam panduan ini dan dipandang sebagai komponen kumpulan dokumentasi lengkap yang diperlukan agar dapat memasang dan mengelola kontroler W-7200 Dell:

- Panduan Pengguna ArubaOS 6.2 Seri-W PowerConnect Dell
- Panduan Rujukan Antarmuka Baris Perintah ArubaOS 6.2 Seri-W PowerConnect Dell
- Panduan Mulai Cepat ArubaOS 6.2 Seri-W PowerConnect Dell

**Dokumentasi terbaru dan dokumen ini yang diterjemahkan ke dalam bahasa-bahasa lain tersedia di**  support.dell.com/manuals**.**

# <span id="page-4-3"></span>**Menghubungi Dukungan**

**Tabel 1** *Informasi Dukungan*

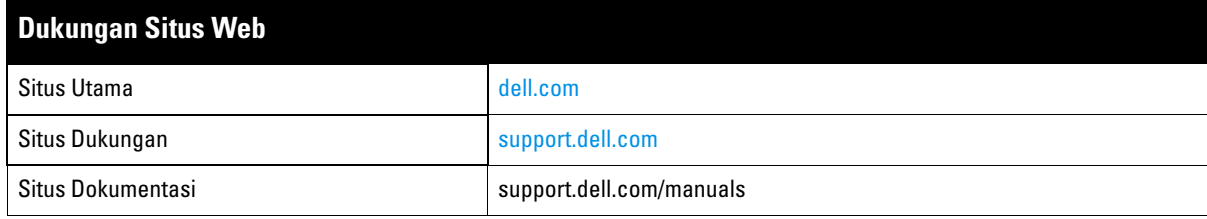

<span id="page-6-4"></span><span id="page-6-1"></span><span id="page-6-0"></span>Kontroler Seri W-7200 PowerConnect Dell terdiri atas tiga kontroler LAN nirkabel kelas perusahaan. Kontroler ini menghubungkan, mengontrol, dan secara cerdas mengintegrasikan Titik Akses (AP) dan Pemantau Udara (AM) ke dalam sistem LAN berkabel.

# <span id="page-6-2"></span>**Model**

Seri W-7200 mencakup tiga model yang menyediakan berbagai level fungsi.

**Tabel 2** *Kontroler W-7200 PowerConnect Dell* 

| <b>Model</b> | Jumlah Titik Akses yang Didukung |  |  |
|--------------|----------------------------------|--|--|
| 7210         | 512                              |  |  |
| 7220         | 1024                             |  |  |
| 7240         | 2048                             |  |  |

# <span id="page-6-3"></span>**Daftar Periksa Isi Kemasan**

Beri tahu pemasok jika ada komponen yang salah, tidak ada, atau rusak. Jika mungkin, simpan kardusnya, termasuk bahan kemasan aslinya (lihat [Tabel 3](#page-6-5)). Gunakan benda-benda ini untuk mengemas ulang dan mengembalikan unit kepada pemasok jika perlu.

<span id="page-6-5"></span>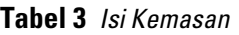

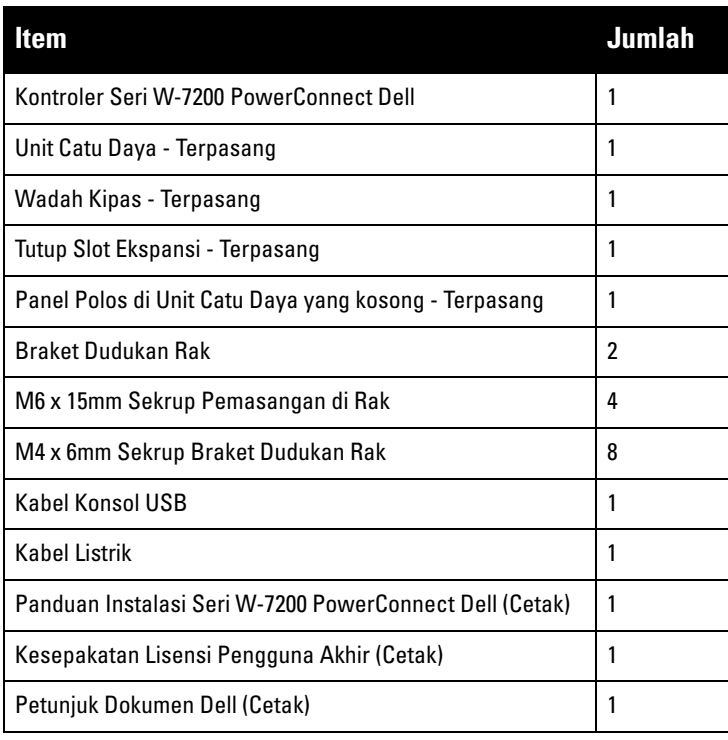

**CATATAN:** Aksesori pilihan tersedia untuk digunakan pada Seri W-7200 PowerConnect Dell dan dijual terpisah. Hubungi wiraniaga Dell untuk mendapatkan perincian dan bantuan.

# <span id="page-7-0"></span>**Panel Depan**

Panel depan kontroler mobilitas W-7200 memuat komponen berikut:

- Empat port  $10GB$ ase-X (SFP+)
- Dua Port Dual-Media
- LED Status dan LINK/ACT
- LED Status/Manajemen
- Panel LCD dan Tombol Navigasi
- Sambungan Konsol RJ-45 dan USB Mini
- Slot Ekspansi (dicadangkan untuk masa depan)

### **Gambar 1** *Panel Depan W-7200*

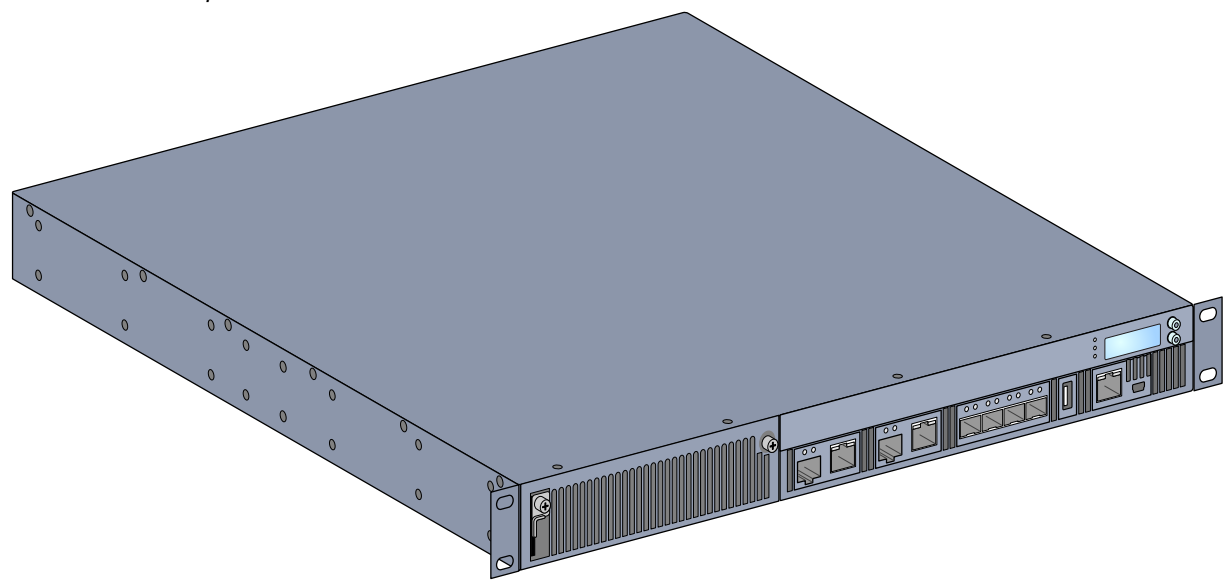

### <span id="page-7-1"></span>**Port Dual-Media**

W-7200 dilengkapi dengan 2 set port dual-media (port 0 dan 1). Kedua port ini dapat menggunakan baik koneksi 1000Base-X maupun 10/100/1000Base-T yang disediakan. Namun, koneksi serat optik 1000Base-X memiliki prioritas lebih tinggi daripada koneksi tembaga 10/100/1000Base-T. Jika terdeteksi hubungan antarmuka 1000Base-X, koneksi 10/100/1000Base-T akan dinonaktifkan.

**CATATAN:** Dell menguji dan mendukung optik Dell dalam sistem kontrolernya. Optik pihak ketiga tidak diuji atau didukung; maka Dell tidak menjamin optik pihak ketiga akan berfungsi dengan benar saat digunakan dalam sistem Dell.

### <span id="page-7-2"></span>**Port 10/100/1000Base-T (RJ-45)**

W-7200 dilengkapi dengan dua port tembaga 10/100/1000Base-T. Ethernet Gigabit menggunakan kedelapan kawat, dan setiap pasangan digunakan secara dua arah, yang berarti pasangan yang sama digunakan baik untuk pengiriman maupun penerimaan data. [Gambar 2](#page-8-2) menunjukkan pin keluar KAT-5 yang terdapat pada konektor RJ-45. Pin keluar KAT-5 menyandingkan pin berikut ini pada port Ethernet Gigabit 10/100/1000Base-T: 1/2, 3/6, 4/5, dan 7/8.

**I** 

#### <span id="page-8-2"></span>**Gambar 2** *Pin Keluar Port Manajemen 10/100/1000Base-T*

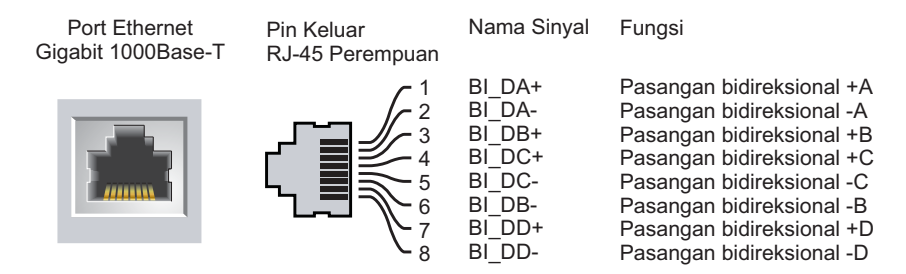

#### <span id="page-8-0"></span>**Port 1000Base-X (SFP)**

W-7200 dilengkapi dengan dua port kombinasi 1000Base-X khusus untuk konektivitas serat dan dirancang untuk digunakan dengan SFP Dell (GBIC mini).

**CATATAN:** Dell menguji dan mendukung optik Dell dalam sistem kontrolernya. Optik pihak ketiga tidak diuji atau didukung; maka Dell tidak menjamin optik pihak ketiga akan berfungsi dengan benar saat digunakan dalam sistem Dell.

#### <span id="page-8-1"></span>**LED Port Dual-Media**

**SILLER** 

Setiap pasang port Dual-Media dilengkapi dengan dua LED yang memungkinkan Anda memantau status dan kegiatan port tersebut. LED menyediakan pemantauan-dasar status, kegiatan, dan konfigurasi dasar setiap port. Informasi yang ditampilkan oleh LED dapat diubah via LCD.

- LINK/ACT: di sebelah kiri port, menampilkan status sambungan port tersebut.
- Status: di sebelah kanan port, menampilkan status port tersebut. Informasi yang ditampilkan oleh LED ini dapat berubah bergantung modus LCD. Perilaku LED untuk setiap modus dijabarkan di [Tabel 6.](#page-9-2)

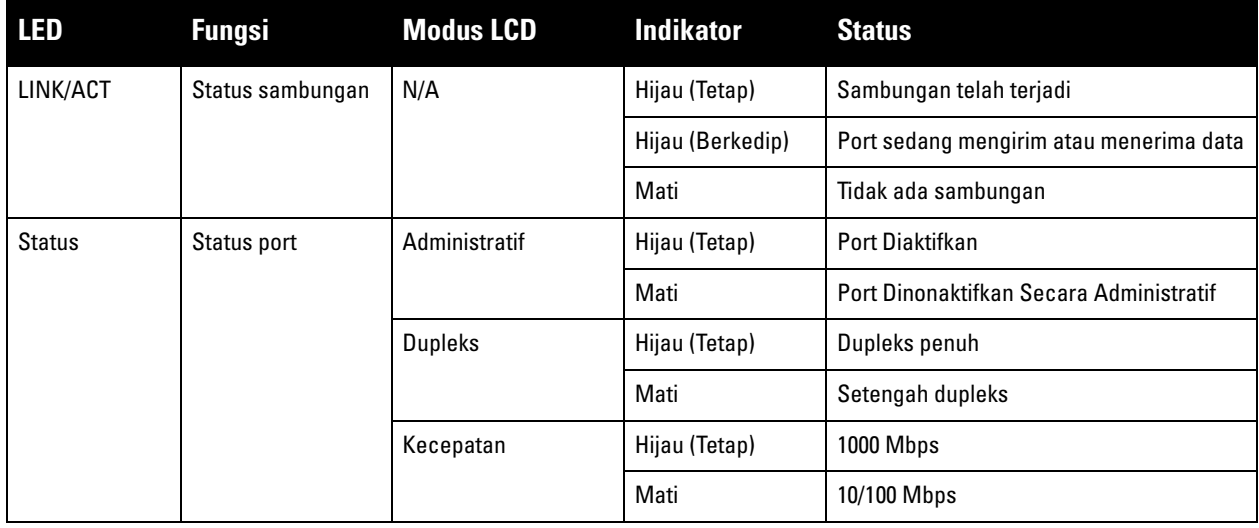

#### **Tabel 4** *LED Port 10/100/1000Base-T*

**Tabel 5** *LED Port 1000Base-X*

| <b>LED</b>    | <b>Fungsi</b>    | <b>Modus LCD</b> | <b>Indikator</b> | <b>Status</b>                           |
|---------------|------------------|------------------|------------------|-----------------------------------------|
| LINK/ACT      | Status sambungan | N/A              | Hijau (Tetap)    | Sambungan telah terjadi                 |
|               |                  |                  | Hijau (Berkedip) | Port sedang mengirim atau menerima data |
|               |                  |                  | Mati             | Tidak ada sambungan                     |
| <b>Status</b> | Status port      | Administratif    | Hijau (Tetap)    | Port Diaktifkan                         |
|               |                  |                  | Mati             | Port Dinonaktifkan Secara Administratif |
|               |                  | <b>Dupleks</b>   | Hijau (Tetap)    | Dupleks penuh                           |
|               |                  |                  | Mati             | Setengah dupleks                        |
|               |                  | Kecepatan        | Hijau (Tetap)    | 1 Gbps                                  |
|               |                  |                  | Mati             | Kecepatan tidak cocok                   |

# <span id="page-9-0"></span>**Port 10GBase-X (SFP+)**

W-7200 dilengkapi dengan 4 port 10GBase-X (SFP+). Port tersebut diberi label 2, 3, 4, dan 5. Port tersebut dirancang untuk digunakan dengan SFP Dell. SFP merupakan transiver optik 10 Gbit yang dapat diganti saat alat hidup, yang mengubah sinyal listrik serial menjadi sinyal listrik atau optik serial eksternal. Port ini mendukung operasi kecepatan ganda (1GbE atau 10GbE).

**CATATAN:** Dell menguji dan mendukung optik Dell dalam sistem kontrolernya. Optik pihak ketiga tidak diuji atau didukung; maka Dell tidak menjamin optik pihak ketiga akan berfungsi dengan benar saat digunakan dalam sistem Dell.

# <span id="page-9-1"></span>**LED Port 10GBase-X**

Setiap port 10GBase-X dilengkapi dengan dua LED yang memungkinkan Anda memantau status dan kegiatan port tersebut. LED menyediakan pemantauan-dasar status, kegiatan, dan konfigurasi dasar setiap port. Informasi yang ditampilkan oleh LED dapat diubah via LCD.

- LINK/ACT: di sebelah kiri port, menampilkan status sambungan port tersebut.
- Status: di sebelah kanan port, menampilkan status port tersebut. Informasi yang ditampilkan oleh LED ini dapat berubah bergantung modus LCD. Perilaku LED untuk setiap modus dijabarkan di [Tabel 6.](#page-9-2)

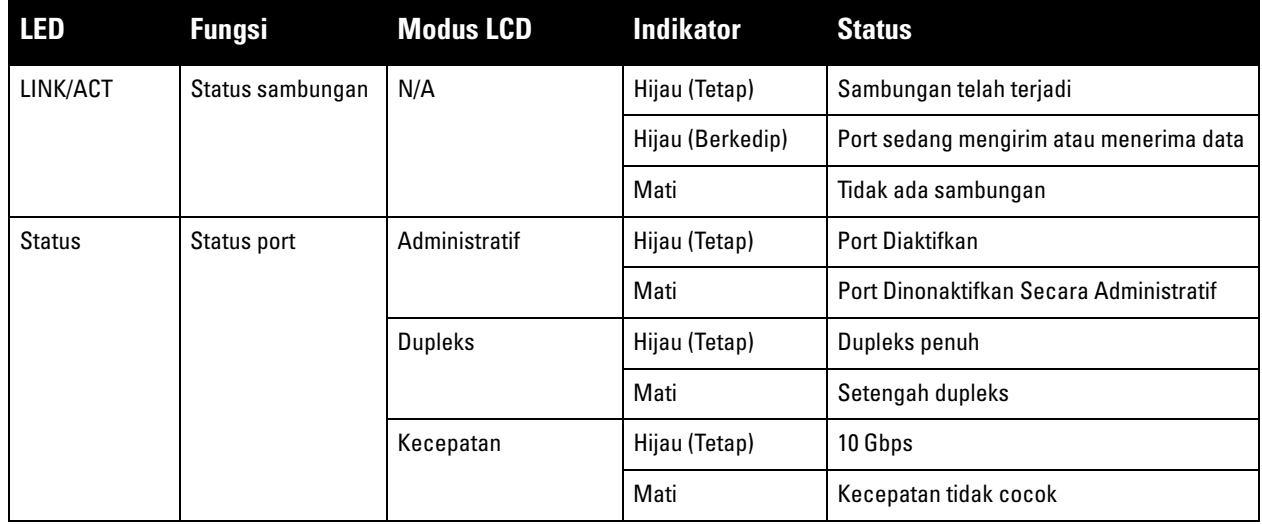

#### <span id="page-9-2"></span>**Tabel 6** *LED Port 10GBase-X*

 $\mathscr{U}$ 

### <span id="page-10-0"></span>**Indikator LED Status/Manajemen**

Di samping LED pada setiap port, ada tiga LED tambahan di panel depan yang menyediakan status keseluruhan perangkat tersebut. LED tersebut menyediakan pemantauan-dasar status W-7200 secara keseluruhan.

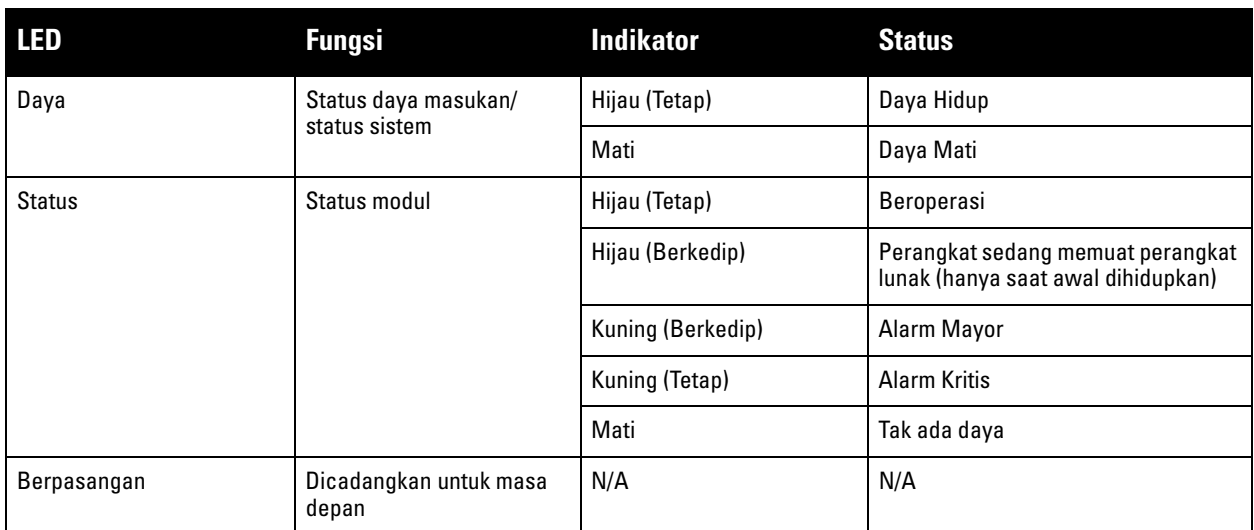

#### **Tabel 7** *LED Status/Manajemen*

### <span id="page-10-1"></span>**Panel LCD**

W-7200 dilengkapi dengan panel LCD yang menampilkan berbagai informasi tentang status kontroler dan menyediakan menu yang memungkinkan operasi dasar seperti penyetelan awal dan re-but. Panel LCD menampilkan dua baris teks dengan maksimum 16 karakter setiap baris. Saat menggunakan panel LCD, baris yang aktif ditandai oleh panah di samping huruf pertama.

### **Gambar 3** *Panel LCD*

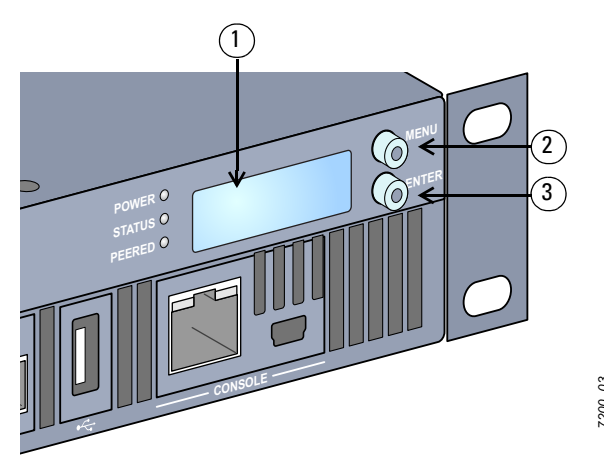

**Tabel 8** *Komponen Panel LCD*

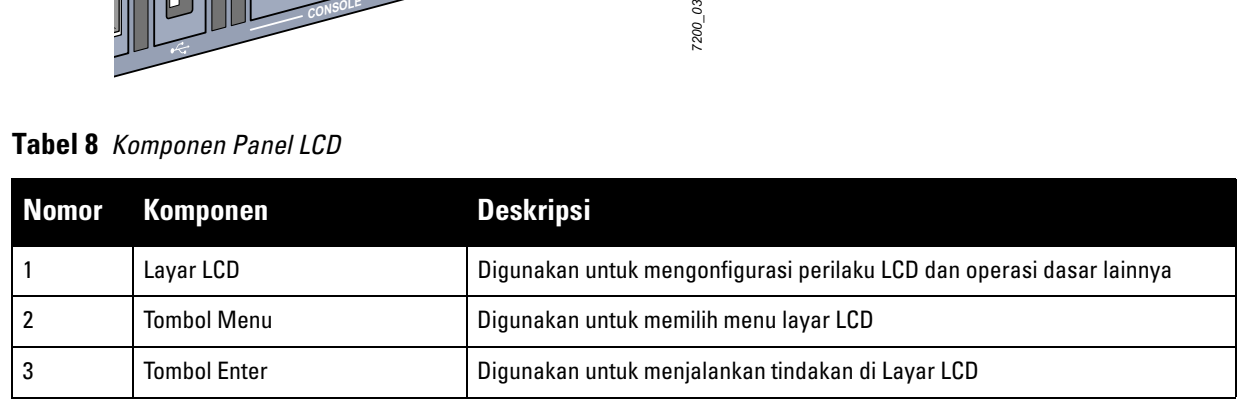

Panel LCD dioperasikan dengan menggunakan dua tombol navigasi di kiri layar.

- Menu: Memungkinkan Anda memilih menu di panel LCD.
- $\bullet$  Enter: Mengonfirmasi dan menjalankan tindakan yang ditampilkan di layar panel LCD.

LCD memiliki empat modus:

- $\bullet$  Boot [But]: Menampilkan status but.
- LED Mode [Modus LED]: Menampilkan modus LED STATUS saat ini.
- Status: Menampilkan status berbagai komponen W-7200, termasuk Catu Daya dan versi ArubaOS.
- $\bullet$  Maintenance [Perawatan]: Memungkinkan Anda menjalankan beberapa operasi dasar W-7200 seperti mengunggah gambar atau mere-but sistem.

#### **Tabel 9** *Modus Panel LCD: But*

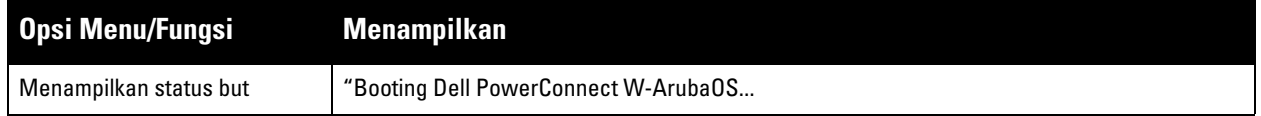

Menu modus LED memungkinkan Anda memilih informasi apa yang disampaikan LED pada setiap port. Rujuk [Tabel 6 di halaman 10](#page-9-2) mengenai deskripsi perilaku LED untuk setiap modus.

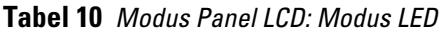

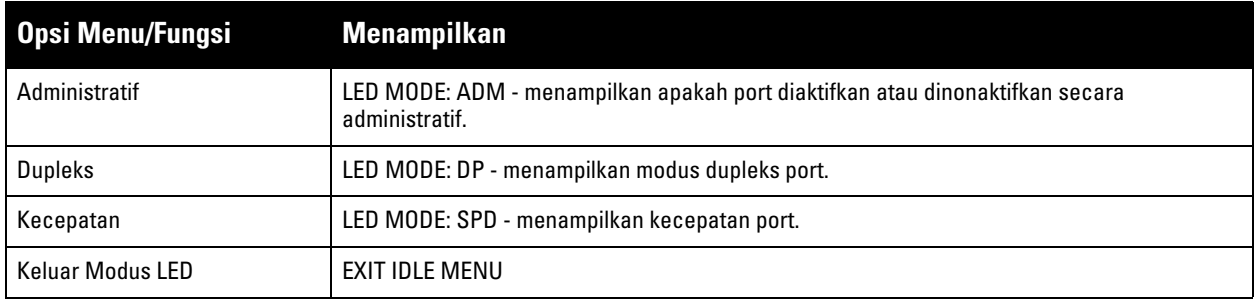

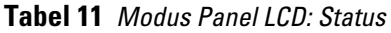

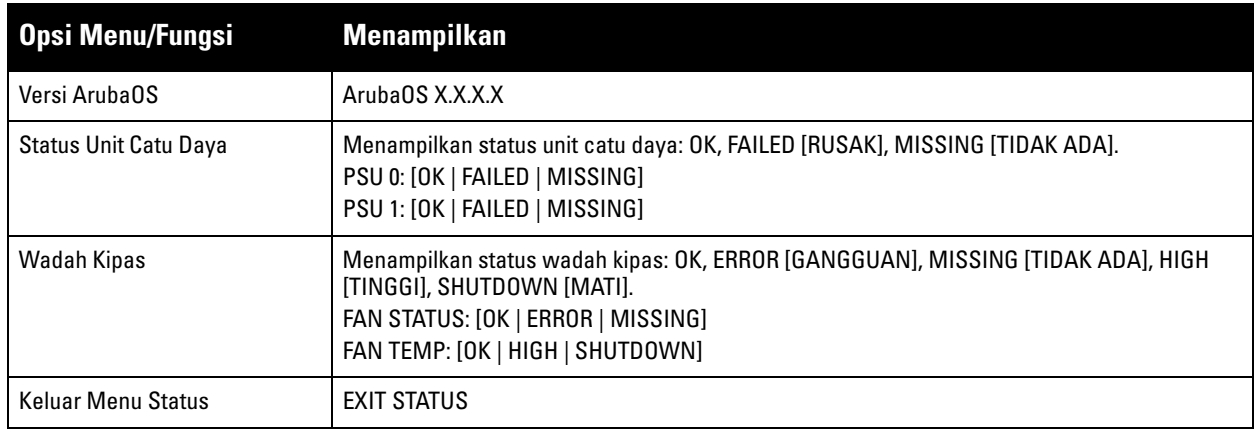

**Tabel 12** *Modus Panel LCD: Perawatan*

| <b>Opsi Menu/Fungsi</b> | <b>Menampilkan</b>                                                                                                    |
|-------------------------|----------------------------------------------------------------------------------------------------|
| Perbarui Gambar         | Memperbarui gambar perangkat lunak di partisi yang dipilih dari lokasi yang ditentukan dalam<br>perangkat flash USB yang terpasang.<br>Partition [0   1] Upgrade Image [no   yes] |
| Unggah Konfigurasi      | Mengunggah konfigurasi terbaru kontroler ke lokasi yang ditetapkan dalam perangkat flash<br>USB yang terpasang.<br>Upload Config [no   yes]                                       |
| Hapus Konfigurasi       | Memungkinkan Anda menghapus konfigurasi saat ini.<br>Erase Config [no   yes]                                                                                                    |
| Default Pabrik          | Memungkinkan Anda mengembalikan kontroler ke setelan default pabrik.<br>Factory Default [no   yes]                                                                                |
| Mengeluarkan Media      | Menyelesaikan pembacaan atau penulisan pada perangkat USB yang terpasang.<br>Media Eject [no   yes]                                                                               |
| <b>Re-but Sistem</b>    | Memungkinkan Anda mere-but kontroler.<br>Reboot [no   yes]                                                                                                    |
| Penghentian Sistem      | Memungkinkan Anda menghentikan kontroler.<br>Halt [no   yes]                                                                                                    |
| Keluar Menu Perawatan   | <b>EXIT MAINTENANCE</b>                                                                                                    |

#### <span id="page-12-0"></span>**Menonaktifkan Layar LCD**

Normalnya, layar LCD diaktifkan. Namun, jika W-7200 dipasang di lokasi tanpa pengamanan fisik, layar LCD dapat dinonaktifkan melalui CLI. Saat LCD dinonaktifkan, jika tombol navigasi ditekan hanya akan menerangkan layar dan menampilkan nama perangkat, peran, slot, dan alarm.

Di samping itu, kita juga dapat hanya menonaktifkan menu perawatan. Ini memungkinkan Anda mengubah perilaku LED dan melihat status perangkat, tetapi tidak dapat melakukan pembaruan dan perubahan konfigurasi.

Untuk menonaktifkan layar LCD, masuk ke modus Aktifkan dan gunakan perintah CLI berikut:

```
(host) #configure terminal
(host) (config) #lcd-menu
(host) (lcd-menu) #disable menu
```
Untuk menonaktifkan menu Perawatan saja atau salah satu sub-menunya, masuk modus Aktifkan dan gunakan perintah CLI berikut:

```
(host) #configure terminal
(host) (config) #lcd
(host) (lcd-menu) #disable menu maintenance ?
  factory-default
  halt-system
  media-eject
  reload-system
  upgrade-image
  upload-config
(host) (lcd-menu) #disable menu maintenance upgrade-image ?
  partition0
  partition1
```
### <span id="page-13-0"></span>**Konektor Konsol USB Mini**

W-7200 dilengkapi dengan satu konektor USB Mini (tipe B mini) yang menyediakan akses konsol untuk akses lokal langsung. Jika Anda terhubung menggunakan konektor USB Mini dan Port Konsol RJ-45, yang digunakan adalah sambungan USB Mini.

#### <span id="page-13-1"></span>**Driver USB Mini**

**Untuk menggunakan port konsol USB Mini, Anda harus memasang driver USB Mini Dell di komputer yang akan mengatur W-7200 Anda. Driver dapat diunduh di** support.dell.com**.** 

### <span id="page-13-2"></span>**Port Konsol**

Sebuah port konsol serial disediakan untuk koneksi ke terminal, yang memungkinkan pengelolaan lokal secara langsung. Konektor perempuan RJ-45 port menerima kabel serial RS-232 dengan konektor laki-laki.

#### **Gambar 4** *Pin Keluar Port Konsol Serial*

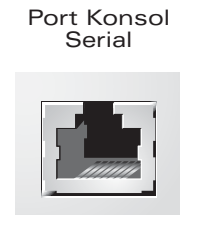

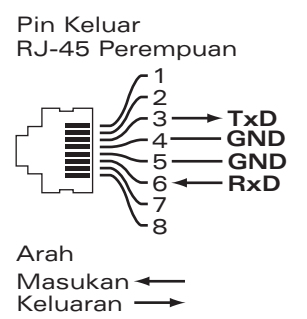

Setelan komunikasi untuk port konsol serial diuraikan di [Tabel 13](#page-13-4).

#### <span id="page-13-4"></span>**Tabel 13** *Setelan Terminal Konsol*

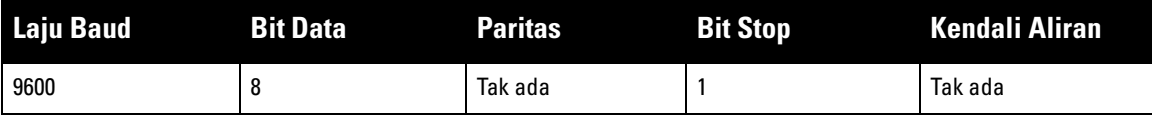

**HATI-HATI: Jangan hubungkan Titik Akses ke port konsol serial. Port konsol serial hanya kompatibel dengan perangkat RS-232. Perangkat non-RS-232, seperti Titik Akses, tidak didukung.**

#### <span id="page-13-3"></span>**Adaptor Port Konsol Serial**

Adaptor modular dapat digunakan untuk mengonversi konektor (perempuan) RJ-45 menjadi konektor (laki-laki) DB9. Rujuklah [Gambar 5](#page-13-5) untuk melihat perincian lengkap.

#### <span id="page-13-5"></span>**Gambar 5** *Konversi Adaptor Modular RJ-45 (perempuan) ke DB9 (laki-laki)*

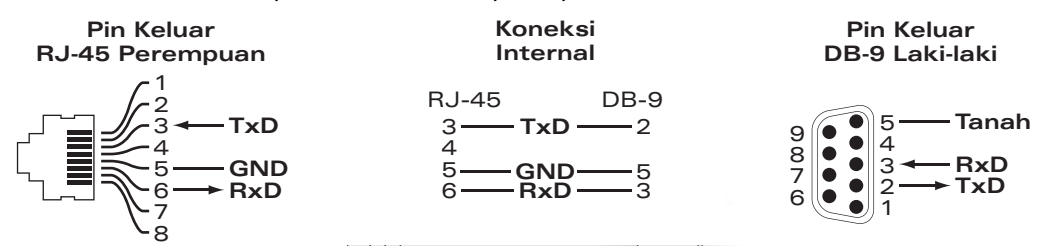

### <span id="page-14-0"></span>**Antarmuka USB**

W-7200 dilengkapi dengan satu antarmuka USB 2.0. Perangkat penyimpanan USB dapat digunakan untuk menyimpan dan mengunggah konfigurasi ke kontroler. Fungsi USB dikontrol melalui panel LCD di bagian depan kontroler. Untuk informasi selengkapnya tentang panel LCD dan fungsinya, lihat ["Panel LCD" di halaman](#page-10-1) 11.

# <span id="page-14-1"></span>**Slot Ekspansi**

Slot ekspansi dicadangkan untuk keperluan masa depan.

# <span id="page-14-2"></span>**Panel Belakang**

Panel belakang kontroler W-7200 terdiri atas komponen berikut:

- Dua slot catu daya
- Satu slot wadah kipas
- $\bullet$  Titik pentanahan

### **Gambar 6** *Panel Belakang*

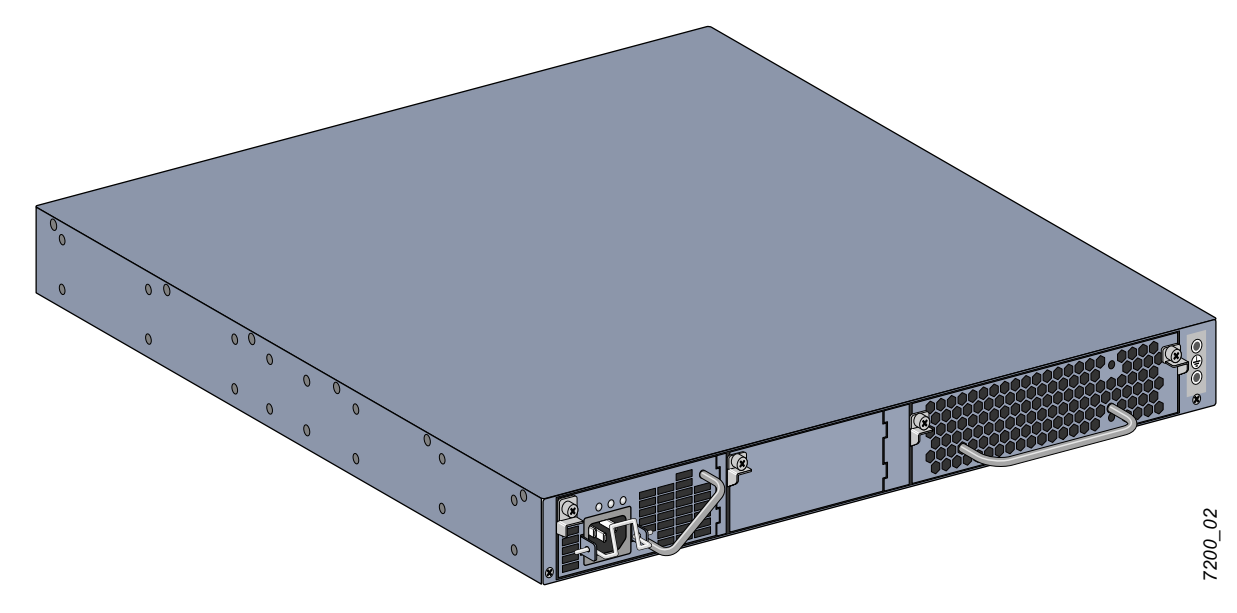

# <span id="page-14-3"></span>**Wadah Kipas**

**HATI-HATI: W-7200 dilengkapi dengan wadah kipas yang dapat diganti sendiri saat alat hidup. Setiap wadah kipas memiliki empat kipas yang mengembuskan udara di dalam sasis dari depan ke belakang. Setiap wadah kipas dapat menoleransi kerusakan satu kipas dengan tetap menjaga suhu operasi aman bagi kontroler**

**HATI-HATI: W-7200 tidak kompatibel dengan wadah kipas dari platform perangkat keras Dell yang lain.**

#### <span id="page-15-0"></span>**Penggantian Saat Alat Hidup**

Dengan penggantian saat alat hidup, Anda dapat mengganti wadah kipas yang rusak tanpa perlu mematikan W-7200 saat melakukan prosedur penggantian.

#### **Gambar 7** *Wadah Kipas*

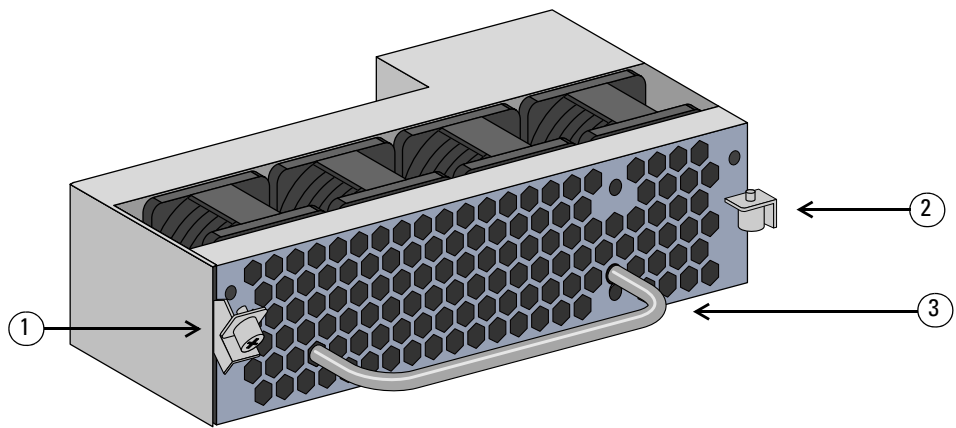

#### **Tabel 14** *Komponen Wadah Kipas*

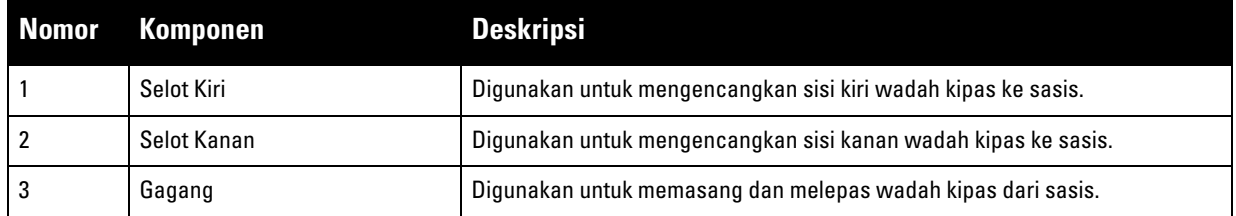

[Gambar 8](#page-15-1) menunjukkan pola aliran udara untuk W-7200. Panah biru menunjukkan aliran udara dingin diisap ke dalam perangkat dan panah merah menunjukkan aliran udara panas yang dikeluarkan modul wadah kipas. Saat memasang W-7200, pastikan Anda menyisakan ruang yang cukup di sekitar perangkat untuk aliran udara.

#### <span id="page-15-1"></span>**Gambar 8** *Pola Aliran Udara*

<span id="page-15-2"></span>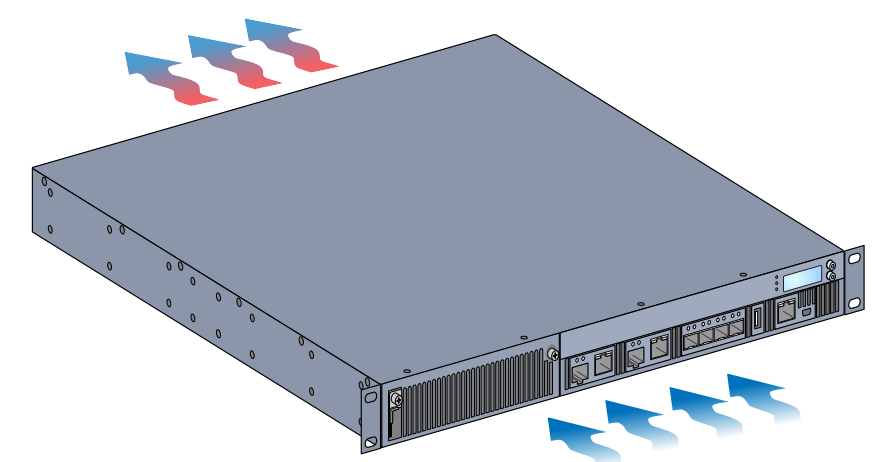

#### **HATI-HATI: Catu Daya**

 $\bigtriangleup$ 

**HATI-HATI: Jangan pernah memasang atau melepas catu daya saat kabelnya terpasang. Pastikan bahwa kabel telah dicabut dari catu daya sebelum dipasang atau dilepas.**

Catu Daya Seri W-7200 mengubah daya listrik untuk digunakan oleh W-7200. Sasis memiliki dua slot yang masing-masing dapat diisi catu daya guna mendukung pembagian beban, redundansi, dan toleransi kegagalan. W-7200 sudah dilengkapi dengan satu catu daya AC 350W.

W-7200 dikirimkan bersama satu catu daya AC yang dapat diganti sendiri saat alat hidup serta satu slot yang ditutup pelat polos. Catu daya yang disertakan dipasang di slot PSU 0, sementara slot PSU 1 ditutupi dengan pelat polos. Kontroler dapat beroperasi dengan satu atau dua catu daya aktif, tergantung kebutuhan konfigurasi Anda.

#### <span id="page-16-0"></span>**Pembagian Beban**

Pembagian beban terjadi apabila lebih dari satu catu daya dengan kemampuan yang sama dipasang di W-7200 dan dihidupkan. Pembagian beban membagi beban daya total kontroler ke semua catu daya yang tersedia. Karena catu daya bekerja bersama-sama, kapasitas daya efektif kontroler meningkat dengan setiap penambahan catu daya.

### <span id="page-16-1"></span>**Redundansi**

Dengan adanya redundansi daya, W-7200 dapat terus beroperasi normal saat ada catu daya yang rusak atau dimatikan. Apabila terpasang beberapa catu daya, jika ada yang tidak berfungsi (rusak, dimatikan, atau dilepas) catu daya lainnya akan berusaha menyediakan daya penuh bagi perangkat tersebut. Jika beban daya total perangkat tidak melebihi kemampuan keluaran gabungan catu daya yang masih berfungsi, kontroler akan terus beroperasi.

### <span id="page-16-2"></span>**Penggantian Saat Alat Hidup**

Dengan penggantian saat alat hidup, Anda dapat mengganti catu daya yang tidak berfungsi sementara yang lain memberikan daya penuh. Dengan begini, tidak perlu mematikan W-7200 saat penggantian dilakukan.

Penggantian saat alat hidup hanya dapat dilakukan jika tersedia redundansi daya. Hal ini dapat dilakukan jika beban daya total perangkat tidak melebihi kemampuan keluaran gabungan catu daya yang masih berfungsi setelah catu daya target dilepas

### <span id="page-16-3"></span>**Modul**

Catu daya 350W adalah modul catu daya redundan, auto-sensing, pembagian-beban yang mendukung tegangan masukan 100 VAC sampai 240 VAC. Setiap catu daya memiliki kabel listrik yang khas setiap negara untuk sambungan ke stopkontak listrik AC.

**Gambar 9** *Catu Daya (Menampilkan Catu Daya AC)*

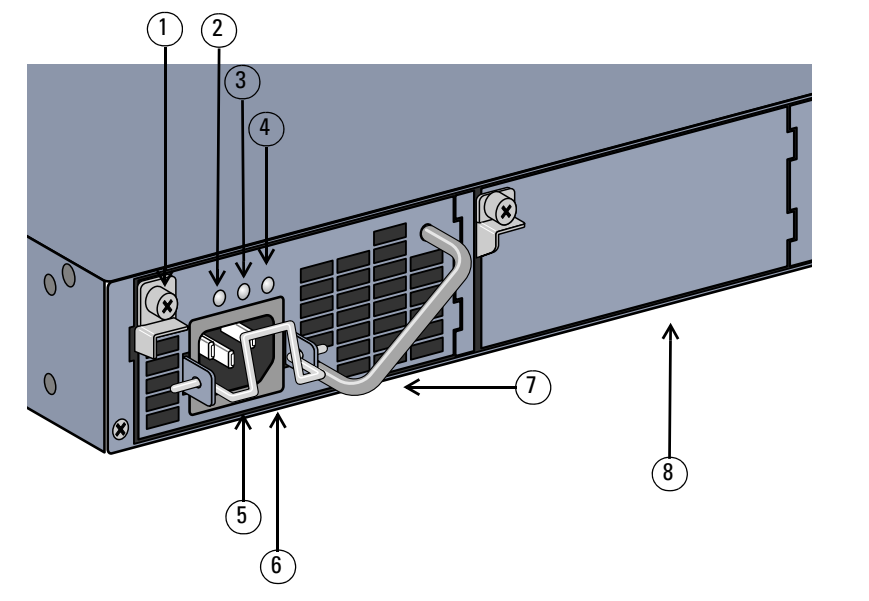

**Tabel 15** *Komponen Catu Daya*

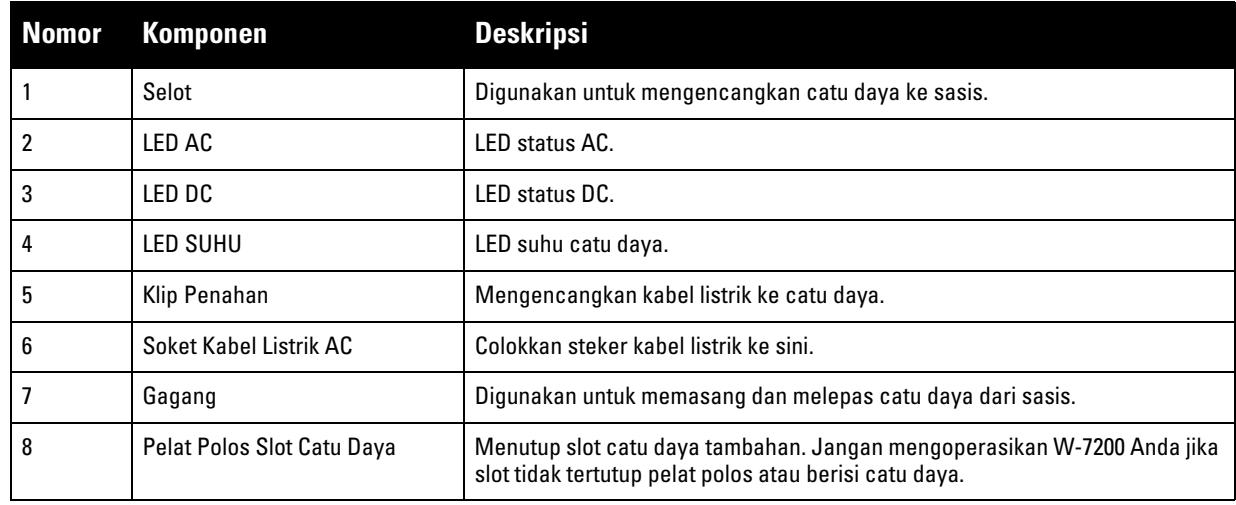

### <span id="page-17-0"></span>**LED**

Setiap catu daya dilengkapi dengan tiga LED untuk membantu memantau status modul catu daya.

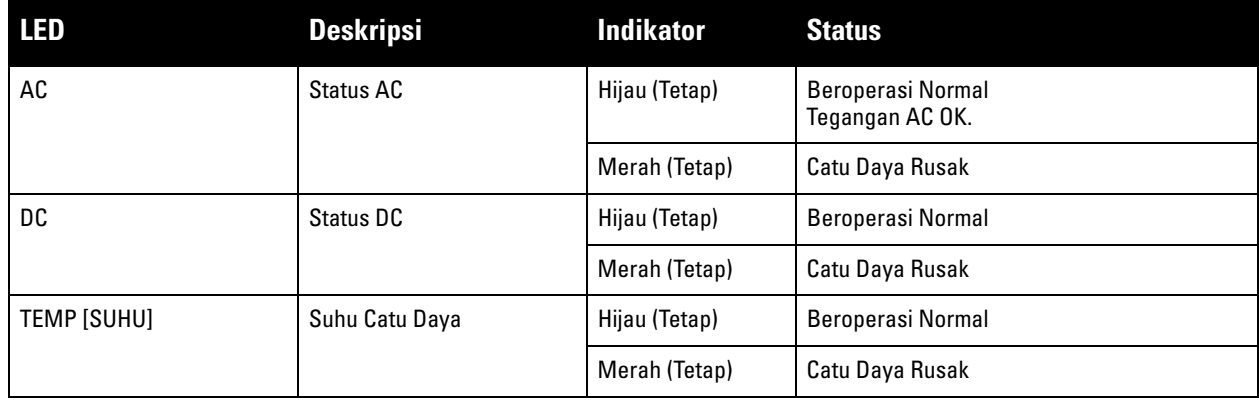

# **Tabel 16** *LED Modul Catu Daya*

*7200\_06*

# <span id="page-18-3"></span><span id="page-18-1"></span><span id="page-18-0"></span>**Pemasangan**

**HATI-HATI: Pemasangan perangkat ini harus dilakukan oleh instalatur terlatih.**

Bab ini menjelaskan cara memasang kontroler W-7200 PowerConnect Dell menggunakan berbagai opsi pemasangan yang tersedia. W-7200 dikirimkan bersama kit aksesori yang mencakup peralatan untuk memasang kontroler pada rak telekomunikasi 19-inci dua-titik standar. Opsi dudukan tambahan dijual terpisah.

- ["Tindakan Pencegahan" di halaman](#page-18-2) 19
- ["Memilih Lokasi" di halaman](#page-19-0) 20
- <sup>z</sup> ["Dudukan-Rak Dua-Titik" di halaman](#page-19-1) 20
- <sup>z</sup> ["Pemasangan di Rak atau Meja" di halaman](#page-21-0) 22
- <sup>z</sup> ["Menghubungkan Kabel Listrik AC" di halaman](#page-21-3) 22
- ["Memasang dan Mengganti Wadah Kipas" di halaman](#page-22-0) 23
- ["Memasang dan Mengganti Catu Daya" di halaman](#page-23-0) 24

# <span id="page-18-2"></span>**Tindakan Pencegahan**

- Pastikan rak terpasang dengan benar dan teguh agar tidak jatuh atau goyah.
- Tegangan berbahaya yang melebihi 240VAC selalu ada saat Modul Catu Daya Dell dihubungkan ke stopkontak listrik. Lepas cincin, perhiasan, serta bahan penghantar lainnya sebelum menangani produk ini.
- <sup>z</sup> Jangan pernah memasukkan benda asing ke sasis, catu daya, atau komponen lainnya, sekalipun saat catu daya dimatikan, dicabut kabelnya, atau dilepas.
- $\bullet$  Daya utama akan terputus sepenuhnya dari W-7200 dengan mencabut kabel listrik semua catu daya yang terpasang dari stopkontak. Demi keselamatan, pastikan stopkontak dan steker listrik mudah dijangkau oleh operator.
- Jangan menangani kabel listrik yang telanjang. Ini termasuk kabel jaringan.
- <sup>z</sup> Untuk meminimumkan bahaya listrik, jauhkan air dan fluida lain dari produk.
- <sup>z</sup> Ikuti standar pentanahan dalam semua fase pemasangan dan operasi produk. Jangan sampai sasis, port jaringan, catu daya, atau braket dudukan W-7200 bersentuhan dengan perangkat, kabel, objek, atau orang yang terhubung ke pentanahan-listrik yang lain. Selain itu, jangan pernah menghubungkan perangkat ke sumber pentanahan eksternal Storm.
- $\bullet$  Pemasangan atau pelepasan sasis atau modul lainnya harus dilakukan di lingkungan yang bebas dari listrik statik. Sangat dianjurkan menggunakan alas atau gelang/sabuk antistatik secara benar.
- Modul harus disimpan dalam kemasan antistatik saat tidak terpasang di sasis.
- <sup>z</sup> Jangan mengirim/menyimpan produk ini di dekat medan elektromagnetik, elektrostatik, magnetik, atau radioaktif yang kuat.
- Jangan membongkar sasis atau modul lainnya.

# <span id="page-19-0"></span>**Memilih Lokasi**

W-7200, seperti perangkat komputasi dan jaringan lain, memerlukan lingkungan yang "ramah elektronika".

- $\bullet$  Daya yang andal. Pastikan bahwa stopkontak listrik Anda kompatibel dengan catu daya W-7200.
- Ventilasi dingin, non-kondensasi

**Agar beroperasi dengan baik, W-7200 memerlukan lingkungan dengan suhu udara-sekitar antara 0 hingga 40 ºC (32 hingga 104 ºF). Kelembapan harus dijaga pada tingkat non-kondensasi antara 5 hingga 95%.**

**Apabila banyak perangkat listrik yang bekerja di tempat yang sama, mungkin perlu peralatan pengondisian atau sirkulasi udara.**

• Ruang yang cukup

**Agar udara dapat bersirkulasi dengan baik, beri jarak sekurangnya 10 cm (4 inci) untuk ventilasi di kiri, kanan, depan, dan belakang sasis.**

**Sisakan ruang tambahan di depan sasis untuk mengakses kabel listrik, kabel jaringan, dan LED indikator.**

**Interferensi elektromagnetik terbatas** 

**Untuk operasi terbaik, jaga jarak W-7200 dan semua kabel sekurangnya 0,7 meter (2 kaki) dari lampu fluoresens, dan 2 meter (6 kaki) dari mesin fotokopi, pemancar radio, generator listrik, serta sumber interferensi elektromagnetik kuat lainnya.**

# <span id="page-19-1"></span>**Dudukan-Rak Dua-Titik**

Kit dudukan rak dua-titik yang disertakan mencakup perangkat keras yang diperlukan untuk memasang W-7200 dengan aman pada rak telekomunikasi 19 inci.

 $\mathscr{M}$ 

**HATI-HATI: Setiap W-7200 harus memiliki peralatan pemasangan masing-masing. Jangan menempatkan peralatan jaringan lainnya langsung di atas W-7200 yang terpasang. Hal tersebut dapat menyebabkan kerusakan pada perangkat itu.**

### <span id="page-19-2"></span>**Peralatan dan Perkakas yang Diperlukan**

Alat dan peralatan berikut ini diperlukan untuk pemasangan kontroler W-7200:

- Braket dudukan rak (x2, tidak digunakan untuk instalasi di atas meja)
- Sekrup countersink Phillips M4 x 6mm (8x, disertakan bersama braket dudukan rak)
- Sekrup countersink Phillips M6 x 15mm (4x, sekrup dudukan sistem rak 19 inci (48,26 cm))
- Obeng yang sesuai untuk kedua jenis sekrup

**CATATAN:** Beberapa rak memerlukan sekrup yang berbeda dengan yang disertakan bersama W-7200. Pastikan Anda memiliki sekrup yang tepat sebelum memasang W-7200.

#### <span id="page-19-3"></span>**Langkah Pemasangan**

Untuk memasang kontroler W-7200 PowerConnect Dell ke sistem rak 19 inci (48,26 cm):

- 1. **Letakkan braket dudukan rak di atas lubang dudukan pada satu sisi kontroler (lihat** [Gambar 10](#page-20-0)**).**
- **2. Pasangkan braket pada kontroler menggunakan empat sekrup countersink Phillips M4 x 6mm dan obeng yang sesuai.**
- **3. Ulangi langkah-langkah ini pada sisi lain kontroler.**

<span id="page-20-0"></span>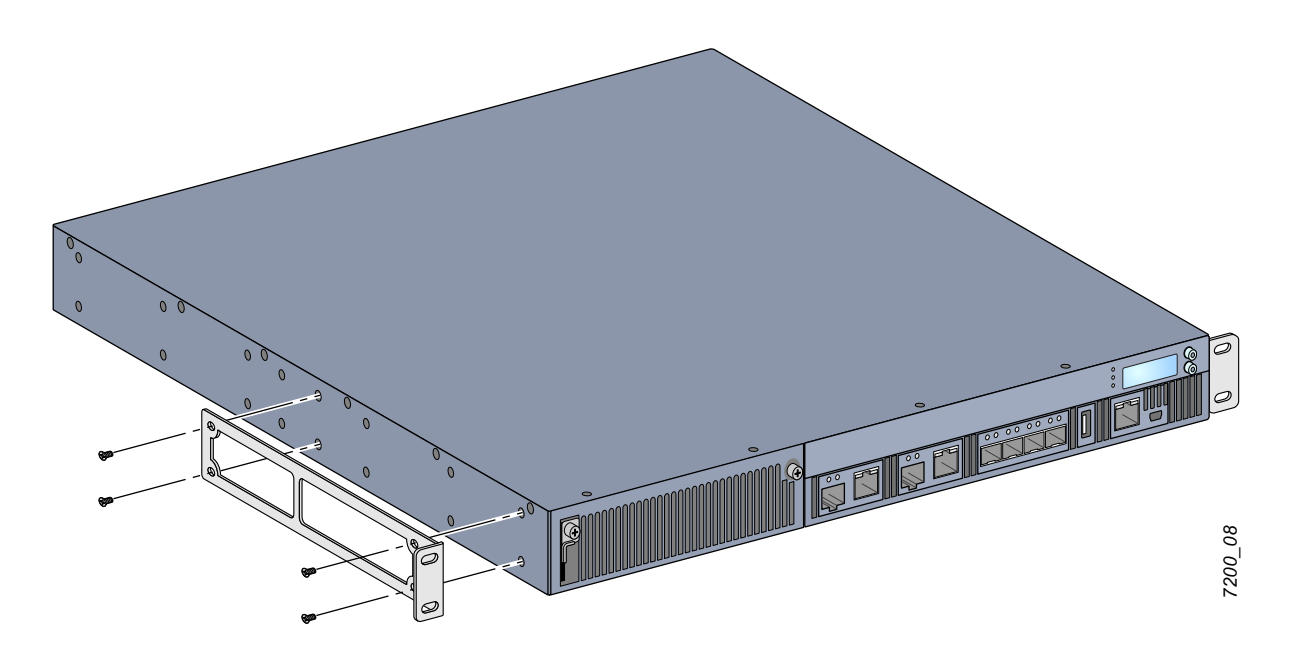

4. **Pasang kontroler di sistem rak organisasi Anda, dengan empat (dua per braket) sekrup countersink Phillips M6 x 15mm dan obeng yang sesuai (lihat** [Gambar 11](#page-20-1)**).**

<span id="page-20-1"></span>**Gambar 11** Pemasangan Dudukan Rak

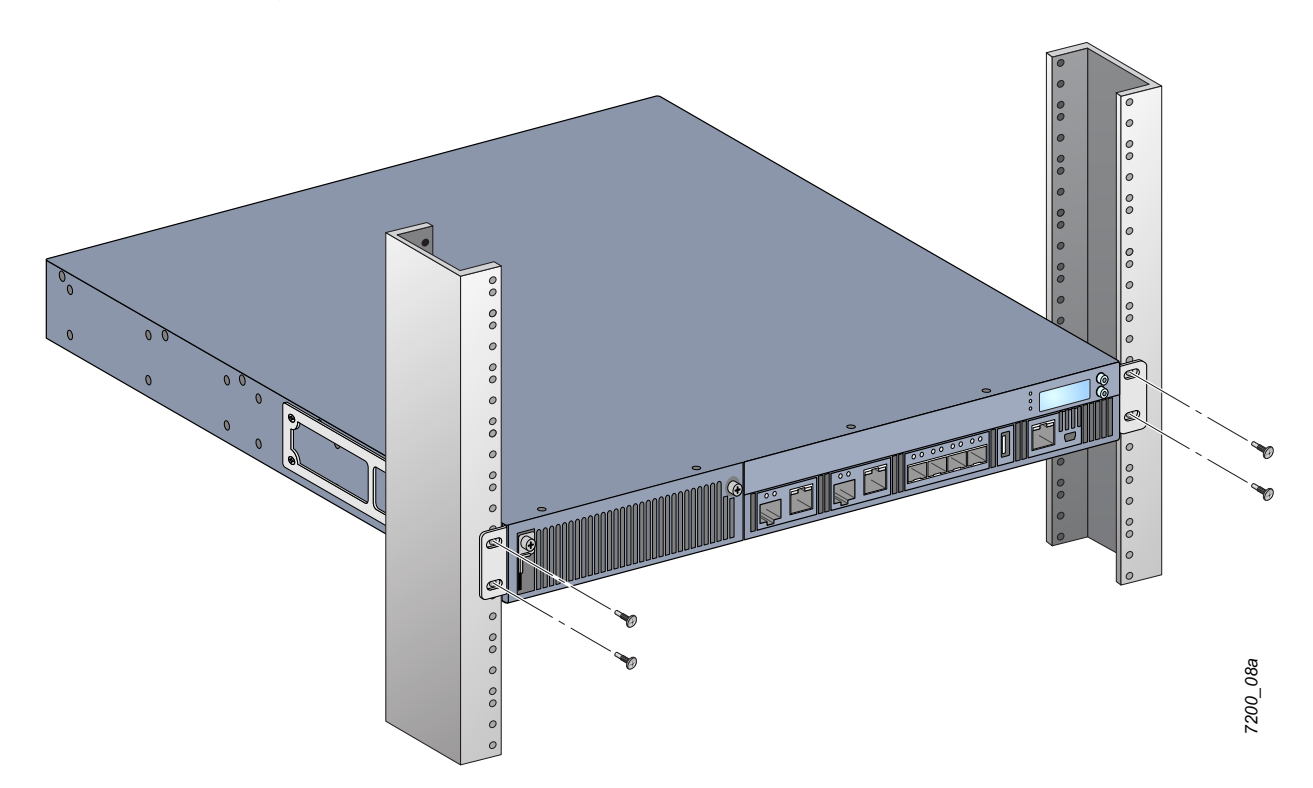

- 5. **Sisakan ruang minimal empat inci (10 cm) di sisi kiri dan kanan unit untuk ventilasi dan aliran udara yang baik. Lihat** [Gambar 8 di halaman 16](#page-15-2) **untuk informasi selengkapnya tentang persyaratan aliran udara W-7200.**
- **6. Sisakan ruang tambahan di depan dan belakang unit untuk mengakses kabel listrik, kabel jaringan, panel LCD, dan indikator status LED**

# <span id="page-21-0"></span>**Pemasangan di Rak atau Meja**

### <span id="page-21-1"></span>**Peralatan dan Perkakas yang Diperlukan**

• Kaki Karet (disertakan)

### <span id="page-21-2"></span>**Langkah Pemasangan**

- **1. Pasang kaki karet yang disertakan ke bagian bawah kontroler.**
- **2. Tempatkan kontroler Anda di lokasi yang telah dipilih.**
- **3. Hubungkan kabel listrik AC ke bagian belakang unit.**
- **4. Colokkan ujung kabel listrik satunya ke stopkontak listrik untuk memberi listrik kepada kontroler.**

# <span id="page-21-3"></span>**Menghubungkan Kabel Listrik AC**

Setelah Anda memasang W-7200, perangkat tersebut siap dihidupkan. W-7200 tidak dilengkapi dengan sakelar Hidup/Mati. Perangkat akan menyala apabila kabel listrik AC dihubungkan ke modul catu daya dan stopkontak listrik AC.

Untuk menghubungkan kabel listrik AC:

- **1. Pastikan modul catu daya terpasang dengan benar di W-7200.**
- **2. Angkat klip penahan kabel listrik agar tidak menghalangi steker listrik AC.**
- **3. Colokkan steker kabel listrik AC ke konektor daya AC di modul catu daya.**
- **4. Turunkan klip penahan kabel listrik ke kabel listrik AC.**

W-7200 kini telah mendapat daya. Karena W-7200 tidak memiliki sakelar Hidup/Mati, Anda harus menggunakan kabel listrik untuk menghidupkan dan mematikan perangkat. Untuk mematikan perangkat:

- **1. Angkat klip penahan kabel listrik dari kabel listrik AC.**
- **2. Cabut kabel listrik AC dari modul catu daya.**

# <span id="page-22-0"></span>**Memasang dan Mengganti Wadah Kipas**

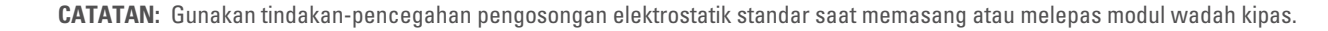

Wadah kipas dapat dilepas sendiri dalam keadaan hidup. Dengan fitur penggantian saat alat hidup, Anda dapat mengganti wadah kipas tanpa perlu mematikan W-7200.

**1. Melepas wadah kipas lama.**

 $\mathscr U$ 

- **a. Dengan obeng kepala Phillips, putar sekrup-melekat berengsel melawan arah jarum jam sampai longgar (tidak bisa benar-benar lepas).**
- **b. Pegang kuat kedua sekrup-melekat berengsel lalu tarik engsel berpegas ke bawah sampai Anda yakin engselnya terbuka. Gunakan gagang wadah kipas untuk mengeluarkan kipas.**
- 2. **Paskan modul wadah kipas dengan lubang di kontroler, sebagaimana terlihat di** [Gambar 12](#page-22-1)**.**

**HATI-HATI: Pastikan bahwa modul wadah kipas benar-benar pas dengan lubang di W-7200. Jika tidak pas dapat menyebabkan kerusakan pada modul wadah kipas.**

- **3. Tarik ke bawah sekrup-melekat berengsel di modul wadah kipas baru dan paskan lidahnya dengan slot di kedua sisi bukaan.**
- **4. Masukkan modul wadah kipas ke dalam kontroler.**
- **5. Angkat kedua sekrup-melekat berengsel ke posisi mengunci lalu kencangkan modul wadah kipas dengan memutar sekrup.**

#### <span id="page-22-1"></span>**Gambar 12** Memasang Wadah Kipas

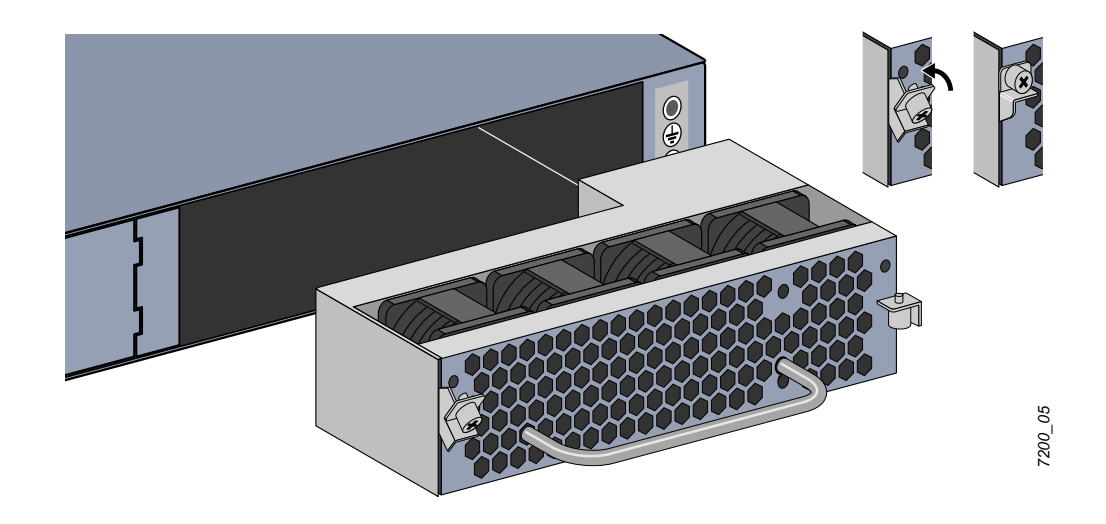

# <span id="page-23-0"></span>**Memasang dan Mengganti Catu Daya**

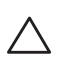

**HATI-HATI: Jangan pernah memasang atau melepas catu daya saat kabelnya terpasang. Pastikan bahwa kabel telah dicabut dari catu daya sebelum dipasang atau dilepas.**

**I** 

**CATATAN:** Gunakan tindakan-pencegahan pengosongan elektrostatik standar saat memasang atau melepas modul catu daya.

Modul catu daya dapat diganti saat alat hidup. Dengan fitur penggantian saat alat hidup, Anda dapat mengganti catu daya yang rusak tanpa mematikan W-7200 saat melakukan prosedur penggantian. Dengan begini, tidak perlu mematikan W-7200 saat penggantian dilakukan.

### <span id="page-23-1"></span>**Memasang Catu Daya**

**I** 

**CATATAN:** Jika Anda memasang modul catu daya tambahan, lepas pelat polos yang terpasang di slot catu daya. Jika Anda mengganti catu daya yang rusak, baca ["Melepas Catu Daya" di halaman 25](#page-24-0) sebelum melanjutkan.

- **1. Dengan obeng kepala Phillips, putar sekrup-melekat berengsel melawan arah jarum jam sampai longgar (tidak bisa benar-benar lepas).**
- **2. Pegang kuat kedua sekrup-melekat berengsel lalu tarik engsel berpegas ke bawah sampai Anda yakin engselnya terbuka.**
- **3. Pegang pelat polos catu daya di sekrup-melekat berengsel lalu geser pelat hingga lepas.**
- 4. **Paskan modul catu daya dengan lubang di kontroler, sebagaimana terlihat di** [Gambar 13](#page-23-2)**.**
- **5. Tarik ke bawah sekrup-melekat berengsel di modul catu daya baru dan paskan lidahnya dengan slot di sebelah kiri bukaan.**
- **6. Masukkan modul catu daya ke dalam kontroler.**
- **7. Angkat sekrup-melekat berengsel lalu kencangkan modul catu daya dengan memutar sekrup menggunakan obeng kepala Phillips. Hati-hati jangan sampai sekrup terlalu kencang.**

#### <span id="page-23-2"></span>**Gambar 13** Memasang Catu Daya

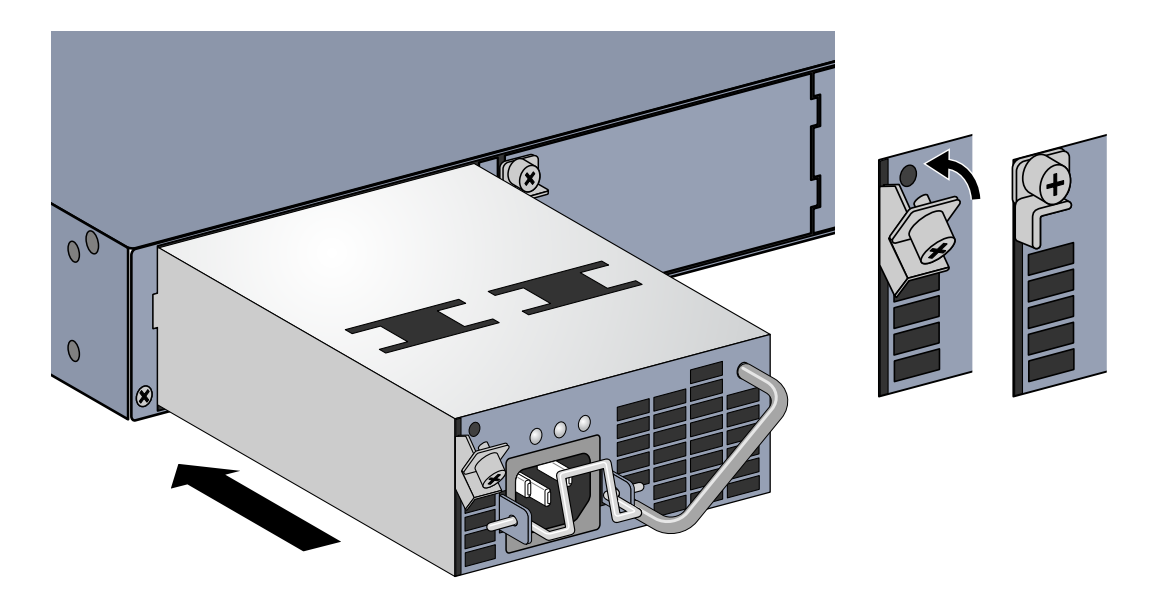

**8. Colokkan steker kabel listrik dan kencangkan dengan menurunkan klip penahan ke kabel listrik itu.**

*7200\_07*

### <span id="page-24-0"></span>**Melepas Catu Daya**

Untuk melepas catu daya dari W-7200:

- **1. Angkat klip penahan dari kabel listrik.**
- **2. Copot steker listrik yang tercolok ke modul catu daya.**
- **3. Dengan obeng kepala Phillips, longgarkan sekrup-melekat berengsel di bagian depan modul catu daya.**
- **4. Turunkan sekrup-melekat berengsel sebawah mungkin.**
- **5. Dengan menggunakan gagang modul catu daya, tarik modul keluar.**
- 6. **Jika Anda tidak mengganti modul catu daya yang dilepas, pasang pelat polos yang disertakan bersama W-7200 Anda dengan mengikuti prosedur pemasangan di** ["Memasang Catu Daya" di halaman](#page-23-1) 24**.**

# <span id="page-24-1"></span>**Memasang SFP**

 $\mathscr{M}$ 

**CATATAN:** Gunakan tindakan-pencegahan pengosongan elektrostatik standar saat memasang atau melepas SFP.

**Untuk memasang modul SFP ke dalam W-7200:**

1. **Masukkan modul SFP, bagian atas menghadap ke atas, ke port 1000Base-X sampai tersambung dan terdengar bunyi klik. Lihat** [Gambar 14](#page-24-3) **untuk informasi selengkapnya.**

#### <span id="page-24-3"></span>**Gambar 14** Memasang SFP

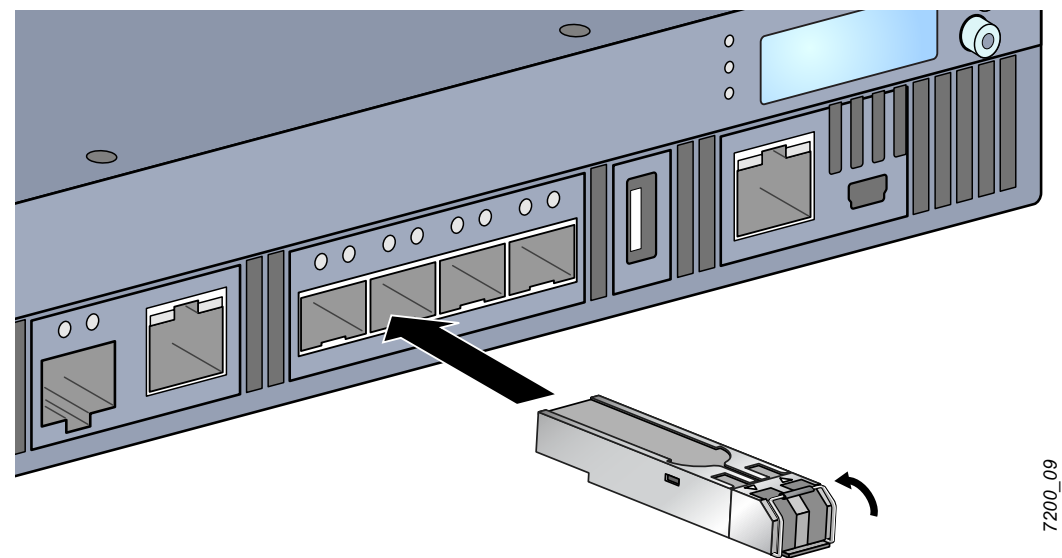

#### <span id="page-24-2"></span>**Melepas SFP**

Untuk melepas modul SFP:

- **1. Buka dan lepas selot di modul SFP.**
- **2. Tarik lalu lepas modul dari port.**

# <span id="page-25-0"></span>**Menghubungkan Kabel Serat Optik LC**

Untuk menghubungkan kabel serat optik LC ke modul SFP-SX atau SFP-LX:

- **1. Bersihkan konektor kabel serat optik sebelum memasukkannya ke modul SFP.**
- **2. Masukkan kabel serat optik ke modul SFP. Pastikan selot di kabel menghadap ke atas modul SFP module.**
- **3. Masukkan kabel ke tempatnya sampai tersambung dan terdengar bunyi klik.**

Untuk melepaskan kabel serat optik LC dari modul SFP-SX atau SFP-LX:

**1. Tekan gagang transiver untuk melepaskan slot di kabel dan secara bersamaan tarik kabel dari port.**

**Gambar 15** Menghubungkan Kabel Serat Optik LC

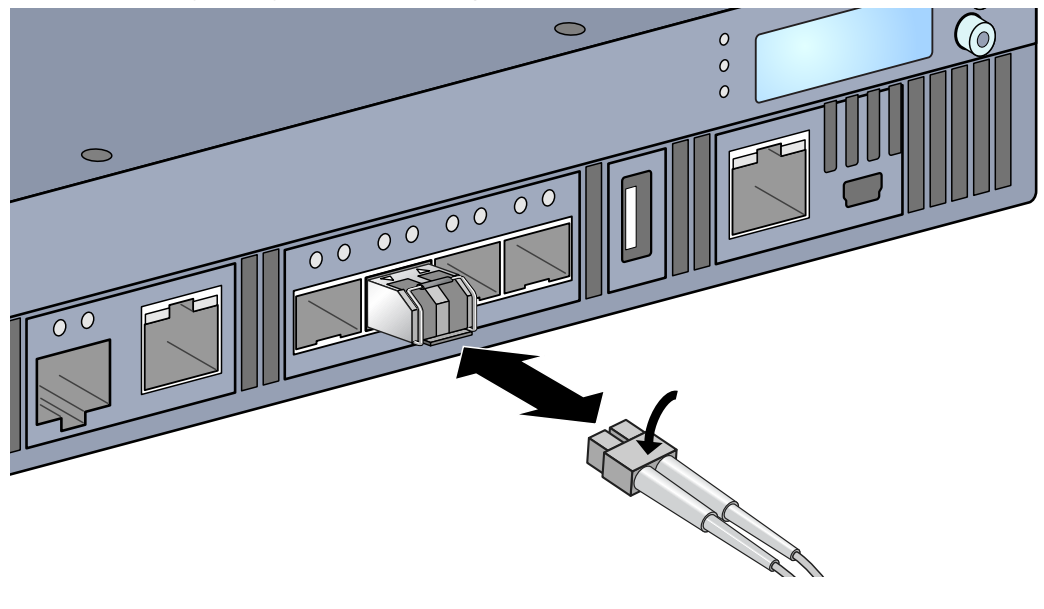

# <span id="page-26-0"></span>**Bab 3**

# <span id="page-26-8"></span><span id="page-26-1"></span>**Spesifikasi, Keselamatan, dan Kepatuhan**

# <span id="page-26-2"></span>**Spesifikasi W-7200**

#### <span id="page-26-3"></span>**Fisik**

- Dimensi Perangkat (tanpa braket dudukan) (TxLxD)
	- Semua Model: 1.75" x 17.5" x 17.5"
	- Semua Model:  $4,4$  cm x  $44,5$  cm x  $44,5$  cm
- Berat Perangkat (dengan satu catu daya AC terpasang)
	- Semua Model:  $16,43$  lb/7,45 kg

### <span id="page-26-4"></span>**Spesifikasi Catu Daya**

- Catu Daya AC 350W
	- Tegangan Masukan AC: 100 VAC sampai 240 VAC
	- Arus Masukan AC: 2,5-5A
	- Frekuensi Masukan AC: 50-60 Hz
	- Berat: 2,8 lb/1,3 kg

### <span id="page-26-5"></span>**Spesifikasi Operasi**

- Kisaran Suhu Operasi: 0°C sampai 40°C (32°F sampai 104°F)
- Kisaran Kelembapan Operasi: 5% sampai 95% (Kelembapan Relatif), non-kondensasi

### <span id="page-26-6"></span>**Spesifikasi Penyimpanan**

- Kisaran Suhu Penyimpanan: 0°C sampai 50°C (32°F sampai 122°F)
- Kisaran Kelembapan Penyimpanan: 5% sampai 95% (Kelembapan Relatif), non-kondensasi

# <span id="page-26-7"></span>**Kepatuhan Peraturan dan Keselamatan**

**Dell Inc. menyediakan dokumen multi-bahasa yang berisi pembatasan yang berbeda tiap negara dan informasi keselamatan dan peraturan tambahan untuk semua produk Dell. Dokumen ini dapat dilihat atau diunduh dari lokasi berikut:** support.dell.com/manuals.

**HATI-HATI: kontroler Dell harus dipasang oleh instalatur profesional. Pemasang profesional bertanggung jawab untuk memastikan bahwa pentanahan tersedia dan mematuhi peraturan listrik daerah dan nasional yang berlaku.**

八

# <span id="page-27-0"></span>**Model Regulasi**

Dokumen ini mencakup model berikut:

**Tabel 17** *Nomor Model Regulasi*

| <b>Nomor Komponen</b> | <b>Nomor Model Regulasi</b> |  |
|-----------------------|-----------------------------|--|
| W-7210                |                             |  |
| W-7210-IL             | ARCN0100                    |  |
| W-7210-US             |                             |  |
| W-7220                |                             |  |
| W-7220-IL             | <b>ARCN0101</b>             |  |
| W-7220-US             |                             |  |
| W-7240                |                             |  |
| W-7240-IL             | <b>ARCN0102</b>             |  |
| W-7240-US             |                             |  |

# <span id="page-27-1"></span>**FCC**

Perangkat ini mematuhi Bagian 15 Peraturan FCC. Pengoperasian harus memenuhi dua syarat berikut: (1) perangkat ini tidak akan mengakibatkan interferensi berbahaya, dan (2) perangkat ini harus menerima semua gangguan, termasuk interferensi yang dapat menyebabkan operasi yang tidak diinginkan."

# <span id="page-27-2"></span>**Industry Canada**

Alat digital Kelas A ini mematuhi ICES-003 Kanada." & "Cet appareil numérique de la classe A est conforme à la norme NMB-003 du Canada.

#### <span id="page-28-0"></span>**Kesesuaian dengan Peraturan Uni Eropa**  $C \in \mathbb{O}$

Produk ini bertanda CE sesuai dengan ketentuan Arahan EMC (2004/108/EC) - CE. Aruba Networks Inc. dengan ini menyatakan bahwa model perangkat 7210; 7220 & 7240 sesuai dengan persyaratan utama dan ketentuan terkait lainnya dalam Arahan (2004/108/EC). Pernyataan Kesesuaian CE yang dibuat sesuai Arahan 1999/5/EC dapat dilihat di lokasi berikut di masyarakat Uni Eropa.

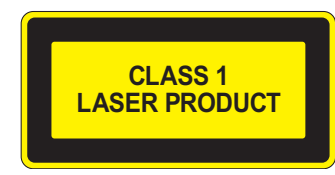

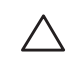

**HATI-HATI: Penggunaan kontrol atau penyesuaian kinerja atau prosedur selain yang disebutkan dalam pedoman ini dapat mengakibatkan keterpaparan radiasi berbahaya.**

Produk ini mematuhi 21 CFR Bab 1, Subbab J, Bagian 1040.10, dan IEC 60825-1: 1993, A1: 1997, A2: 2001, IEC 60825-2: 2000.

Agar tetap patuh kepada standar keselamatan laser di atas, hanya modul Kelas 1 yang disetujui, dari vendor kami yang disetujui, yang sebaiknya dipasang di produk.

# <span id="page-28-1"></span>**Pernyataan Baterai**

**HATI-HATI: Il y a danger d'explosion s'il y a remplacement incorrect de la batterie. Remplacer uniquement avec une batterie due même type ou d'un équivalent recommandé par le constructeur. Mettre au rebut les batteries usagées conformément aux unstruction du fabricant.**

**HATI-HATI: Baterai yang disertakan bersama produk ini mungkin mengandung bahan perklorat. Mungkin perlu penanganan khusus di California dan negara bagian lainnya. Buka www.dtsc.ca.gov/hazardouswaste/perchlorate untuk informasi selengkapnya.**

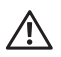

**PERINGATAN: Jika baterai diganti dengan jenis yang keliru, dapat terjadi ledakan. Buang baterai bekas sesuai instruksi.**

# <span id="page-29-0"></span>**Cara Membuang Peralatan Dell yang Benar**

# <span id="page-29-1"></span>**Sampah Peralatan Listrik dan Elektronik**

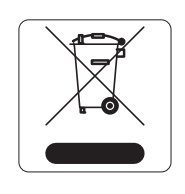

Produk Dell yang telah tidak terpakai harus dibuang dan diolah secara terpisah di Negara Anggota Uni Eropa, Norwegia, dan Swiss dan karena itu ditandai dengan simbol yang tergambar di sebelah kiri (tong sampah disilang). Pengolahan pada akhir masa pakai produk ini di negara-negara tersebut harus mematuhi semua peraturan nasional yang berlaku bagi negara yang menerapkan Arahan 2002/96EC tentang Sampah Peralatan Listrik dan Elektronik (WEEE).

### <span id="page-29-2"></span>**RoHS Uni Eropa**

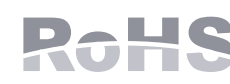

Produk Dell juga mematuhi Arahan tentang Pembatasan Zat Berbahaya Uni Eropa 2002/95/EC (RoHS). RoHS EU membatasi penggunaan bahan berbahaya tertentu dalam pembuatan peralatan listrik dan elektronik. Secara spesifik, bahan yang dibatasi oleh

Arahan RoHS adalah Timbel (termasuk Solder yang digunakan dalam perakitan sirkuit cetak), Kadmium, Air Raksa, Kromium Heksavalen, dan Bromin. Sebagian produk Dell termasuk dalam pengecualian yang tercantum dalam Annex 7 Arahan RoHS (Timbel dalam solder yang digunakan dalam perakitan sirkuit cetak). Produk dan kemasan akan ditandai dengan label "RoHS" yang berada di kiri, menandakan kepatuhan pada Arahan ini.

### <span id="page-29-3"></span>**RoHS China**

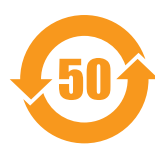

Produk Dell juga mematuhi persyaratan deklarasi lingkungan China dan ditandai dengan label "EFUP 50" seperti terlihat di sebelah kiri.

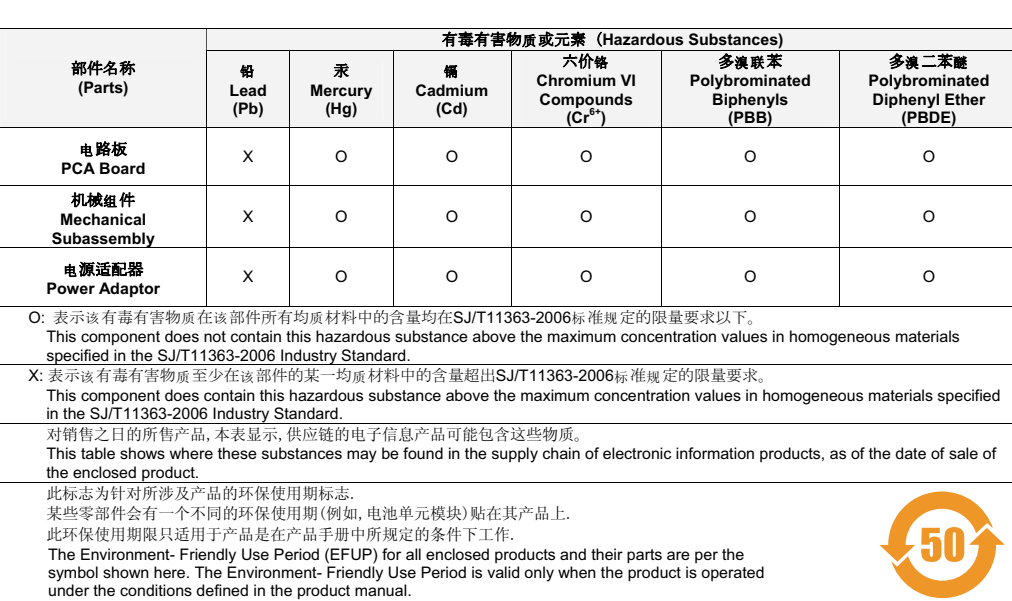

#### 有毒有害物质声明 Hazardous Materials Declaration